## 教員業績報告書 作成手順

インスティトゥーショナル・リサーチ室

## 手順1)著作,賞,その他の情報を**EDB**へ登録

教員業績報告書に入力し始める前に,論文,学会発表,受賞などの情報を EDBに登録しておいてください。

## 手順2)教員業績報告書の作成

教員業績報告書プログラム(EdbClient)を実行して,業績報告書を作成し てください。

EDB,他の情報は,「情報をインポート」でインポートできます。(イン ポートされた情報には,業績として適切ではないものも含まれていることが ありますので,適宜取捨選択してください。)

最後に,業績報告書をサーバに提出してください。(〆切前なら何度でも 提出できます。)

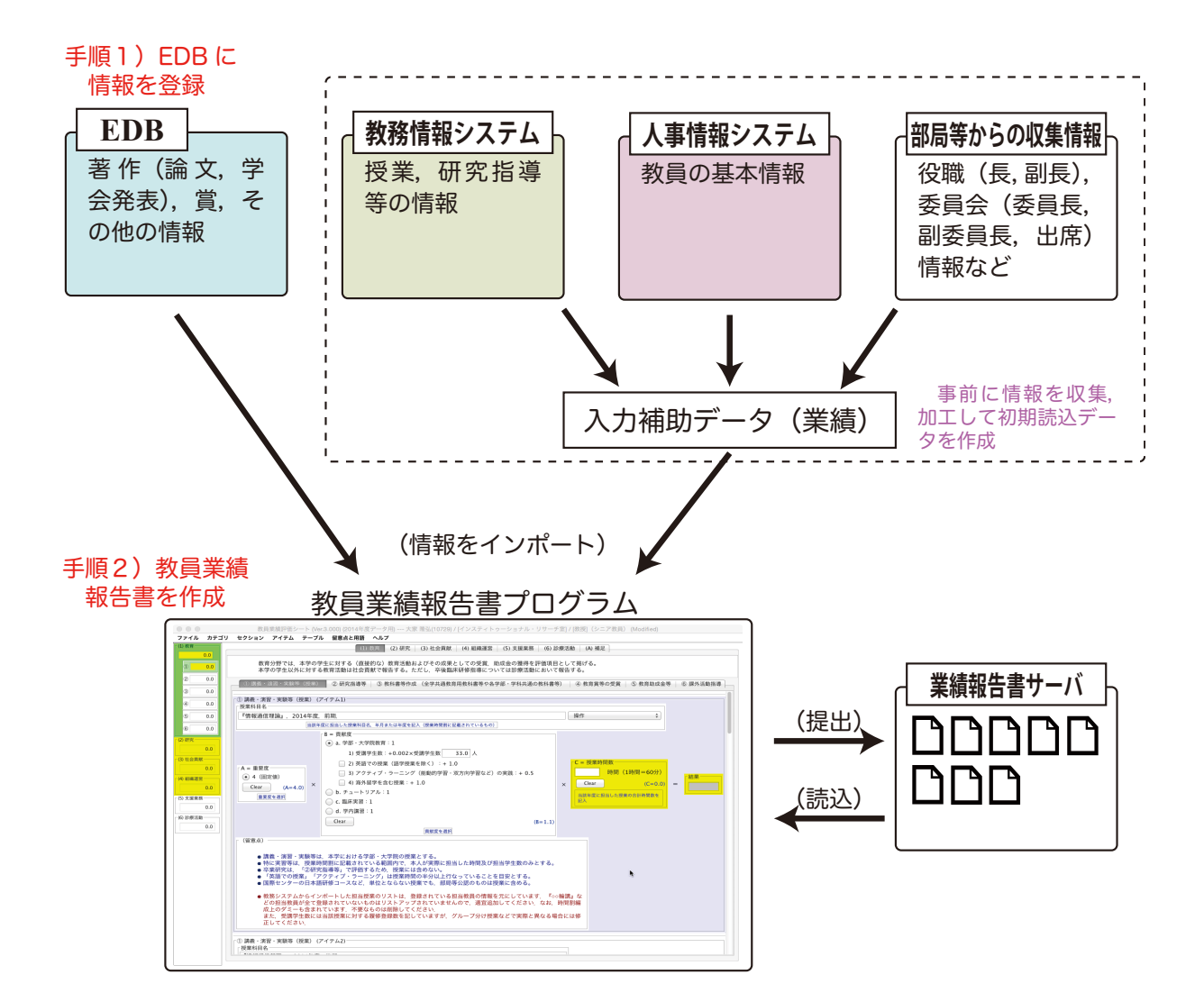